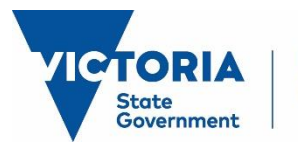

Education and Training

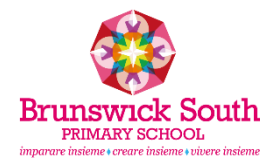

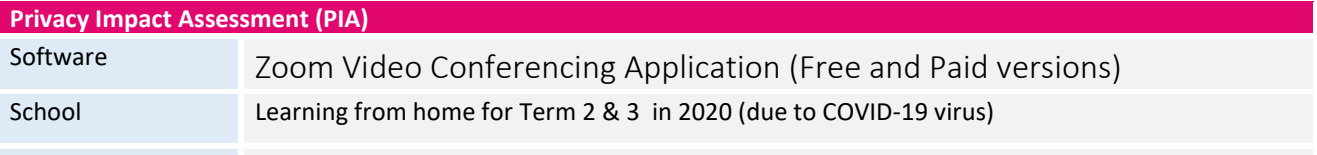

## Part 1 Risk Assessment

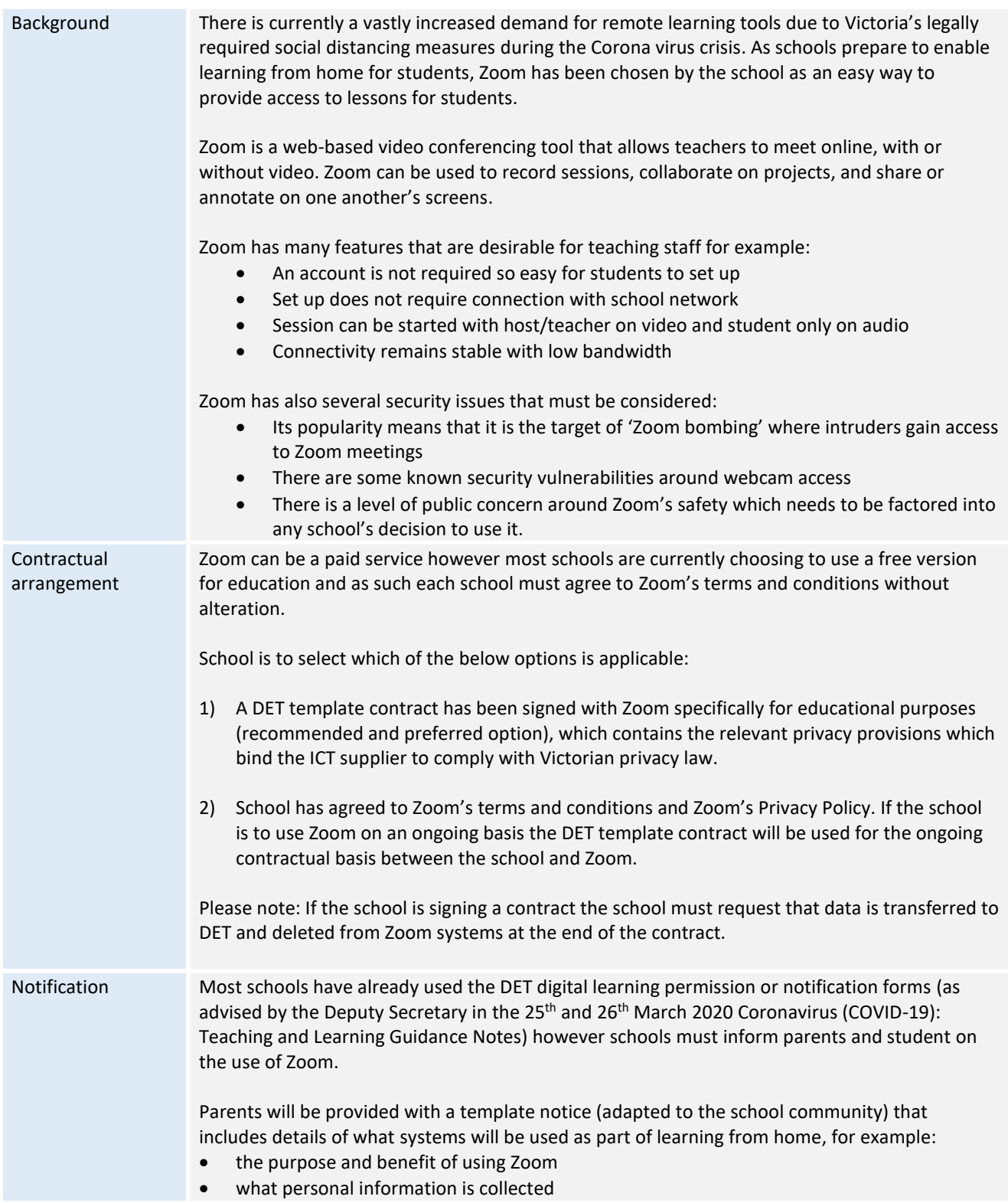

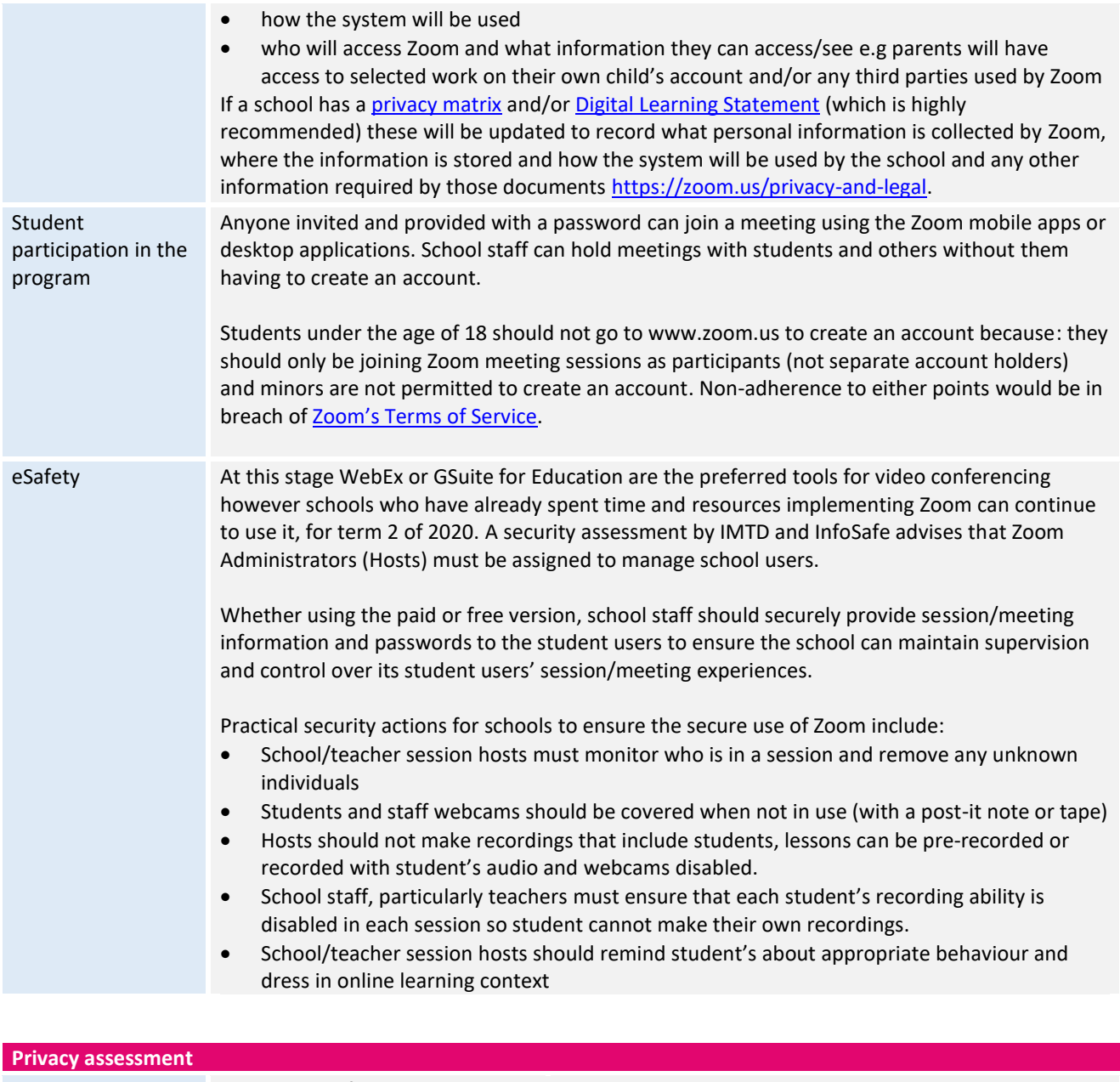

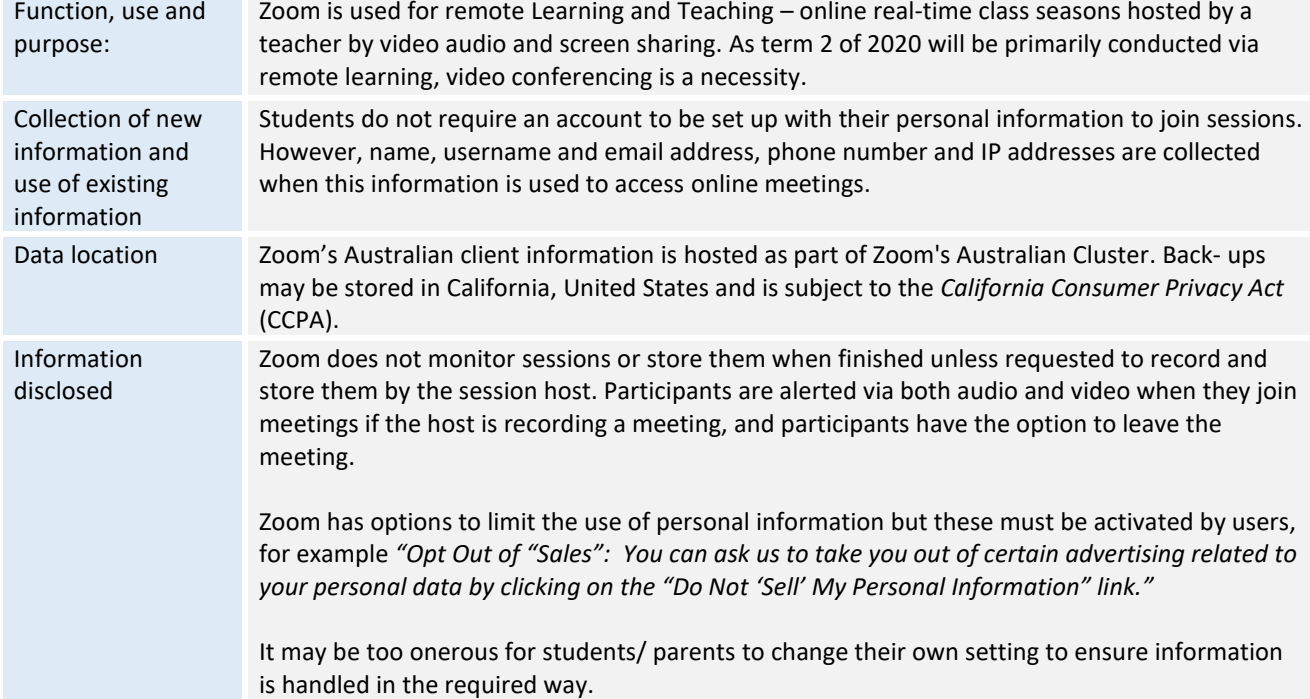

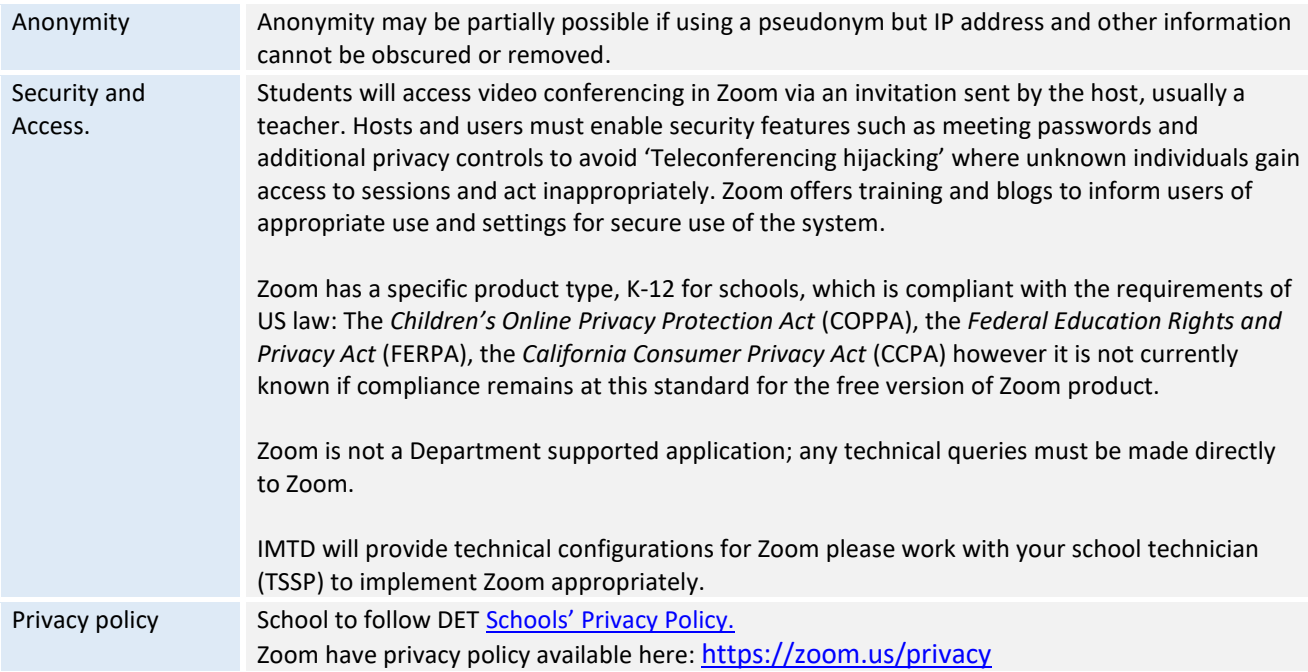

### **Principal / School Endorsement**

*I acknowledge and accept the risks and associated actions (as identified in the Action Checklist) required as outlined in this document.*

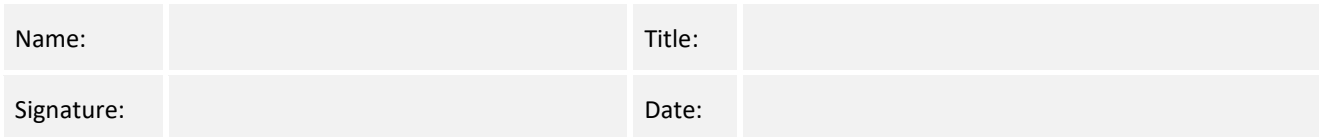

# Part 2 Privacy Action Checklist for use of Zoom

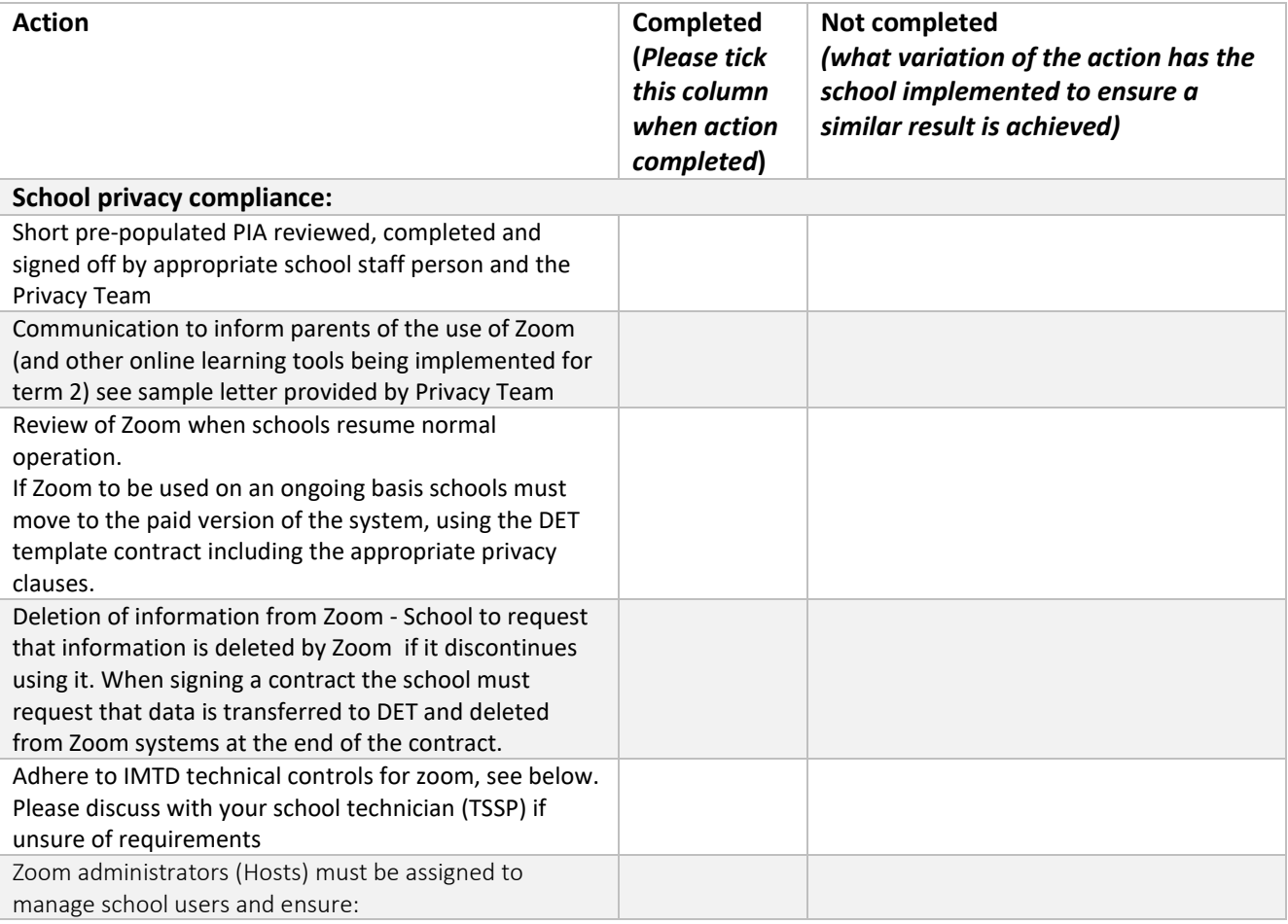

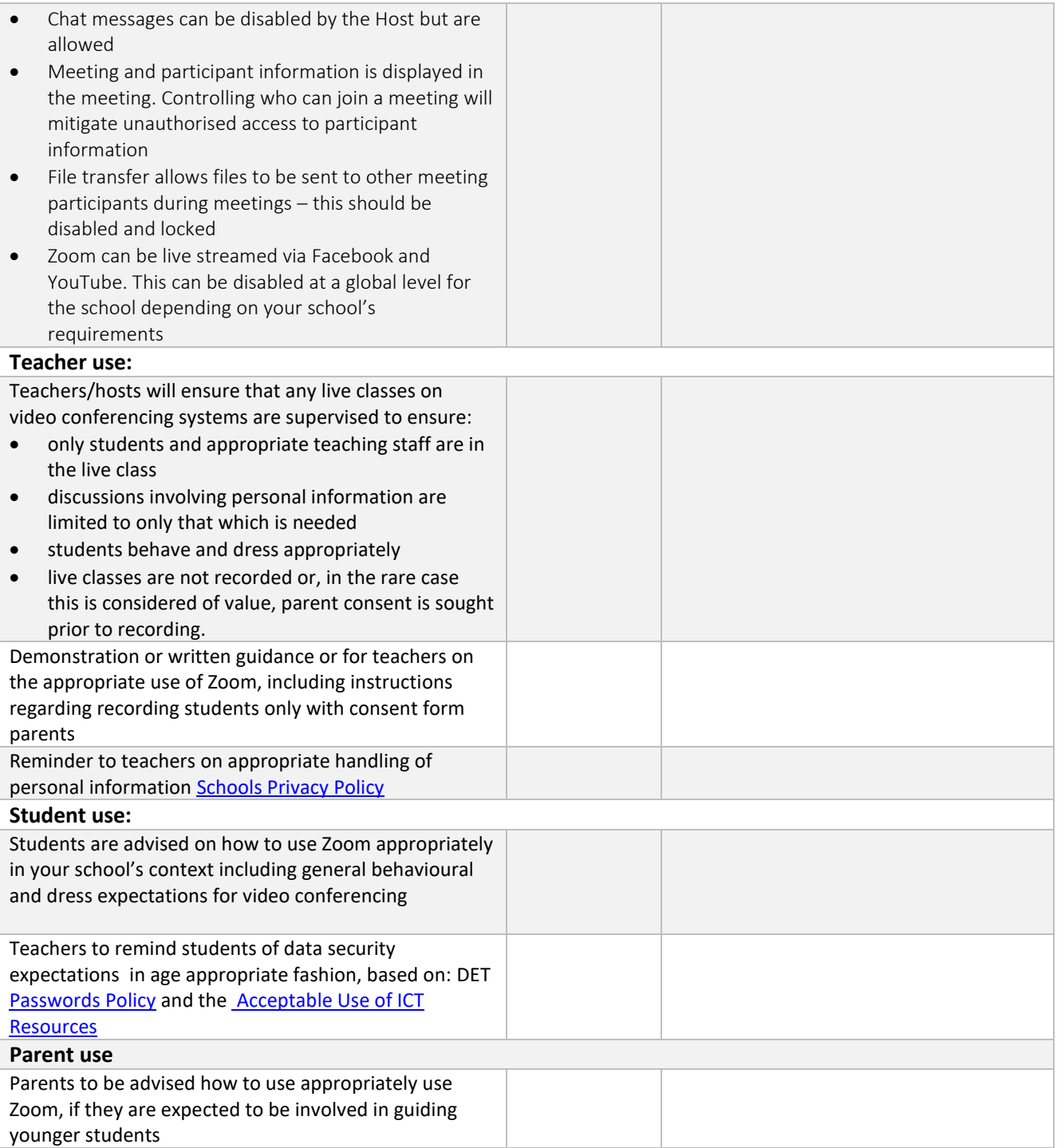

## Part 3 eduSTAR Technical Advice Zoom for Education

#### Information Management and Technology Division 3 April 2020 (v 0.4)

#### **Account Management**

Zoom Administrators (Hosts) will need to be assigned to manage school users.

#### **Chat messages**

Chat messages are used to share content and initiate group meetings with or without video. In-meeting Chat can be disabled by the Host.

- Teachers: are allowed
- Students: are allowed.

#### **Conference Member Details**

Meeting and participant information is displayed in the meeting. Controlling who can join a meeting will mitigate unauthorised access to participant information.

#### **Data Protection and Recovery**

Meetings and Chat messaging use 256-bit TLS encryption and all shared content can be encrypted using AES-256 encryption. More information can be found here: [https://zoom.us/security](about:blank)

Zoom also has a detailed position on Data Protection and Recovery detailed in the [Zoom Global Data Processing](about:blank)  [Addendum.](about:blank)

#### **Data Sovereignty and Hosting**

Australian clients are hosted as part of Zoom's Australian Cluster, providing data sovereignty.

#### **Encryption**

By default, Zoom encrypts in-meeting and in-webinar presentation content at the application layer using TLS 1.2 with Advanced Encryption Standard (AES) 256-bit algorithm for the Desktop Client. For dial-in participants joining by phone, the audio is encrypted until it leaves Zoom's data centres and is transferred to the participant's phone network.

End-to-end encrypted chat will securely send chat messages between Zoom users. Encrypted messaging encrypts all chat messages using TLS 1.2 with Advanced Encryption Standard (AES) 256-bit algorithm.

If End-to-end encrypted chat is enabled, users can still send files, pictures, emojis, and screenshots. However, they will not be able to use the integrated GIPHY library, edit sent messages, or search chat message history. In Chat History on the Zoom Web Portal, account owners and admins will be able to see chat participants and the date and time of the last message sent, but they will not be able to read chat messages.

Currently Encrypted chat is disabled by default for all users but can be enabled by a host.

#### **File Transfer**

In-Meeting file transfer allows files to be sent to other meeting participants during the meeting through the inmeeting chat.

- Teacher: disabled and locked
- Student: disabled and locked.

#### **Live Streaming**

Zoom can be 'Live Streamed' via Facebook and YouTube. This feature can disabled at a global level for the school depending on your schools requirements.

#### **Logging**

The 'Operation logs' area in the Admin portal allows account owners and other designated users, the ability to view changes made by Admins on the account. This includes changes in account management, user management, billing, and other advanced settings.

Changes made by users (including owners and admins) to their own personal settings are not reflected here. The Enterprise tenant also allows logs to be exported to an external product, such as a SIEM, via the API - [Report](about:blank)  [Operation logs](about:blank)

#### **Meetings**

Hosts can schedule a group meeting, and any user can schedule a 1:1 meeting.

Teacher: anyone can be a participant, but participants should be restricted to 'authenticated users' by the Host when creating the meeting.

Student: only authenticated users can join a meeting.

#### **Meeting Recording**

Meeting recording should be disabled and locked for teachers and/or students.

#### **Remote Access Control**

Meeting Hosts can provide 1:1 remote support to another meeting participant.

- Teacher: allowed
- Student: disabled and locked.

#### **Remote Control**

During screen sharing, the person who is sharing can allow others to control the shared content. The following settings are recommended:

- Teachers: allowed by default. It can still be disabled by user sharing content.
- Students: disabled, and locked.

Note: disabling remote control by default removes the Breakout Room feature.

#### **Screen Sharing**

Meeting Hosts should be allowed to screen share content, they can also share to all meeting participants.

- Teachers: allowed by default
- Students: disabled, and locked.

#### **Third Party Plugins**

Zoom for Education any third-party plugins will need to be pre-approved your Administrator.

#### **User Registration & Personal Identifiable Information (PII)**

All accounts created in Zoom are registered automatically by Zoom's SSO system using SAML 2.0. At this stage Zoom only stores Firstname, Lastname, Email Address and Role. Additional information including Job Title, Phone Number, Company and Location are available and may be added in the future.

Those listed, but not set by SSO, can be modified by the user. Adding them via SSO will replicate what is in the school managed directory and ensure accuracy on each user login. No date of birth, gender, or physical description information should be captured. No school managed passwords should be stored in Zoom.

#### **User Login**

Teachers and students must register using their self-managed ID or school credentials. It is recommended that Hosts decline requests from personal email accounts or use a student's real name.

#### **Support**

Zoom is not a DET supported application. Contact your school technician for support. If you are experiencing problems with Zoom, then you should contact Zoom via their online contacts.

#### **Zoom resources**